# May 2020 Maintenance Release - May 26, 2020

Last Modified on 06/01/2020 2:09 pm PDT

### **Release Date: May 26, 2020**

# **What's New?**

#### **PRM - ICIX Product Attributes (New!)**

As a trading partner, you can now assign attributes to the ICIX Product level so that you can essentially describe the product with related data similar to how you define relationship attributes.

- New junction object called "Product Attributes" which is related to ICIX\_Product\_*c and Attribute*\_c.
- Using the Attribute\_*c object to look up to Product\_Attribute* \_c
- This object includes the following fields:
	- Product Attribute Name text field
	- o ICIX Product lookup
	- Attribute lookup
	- Attribute value text
- Added attribute type to Attribute\_*c.*Relationship\_Types\_List\_\_c called "Product" Attribute.

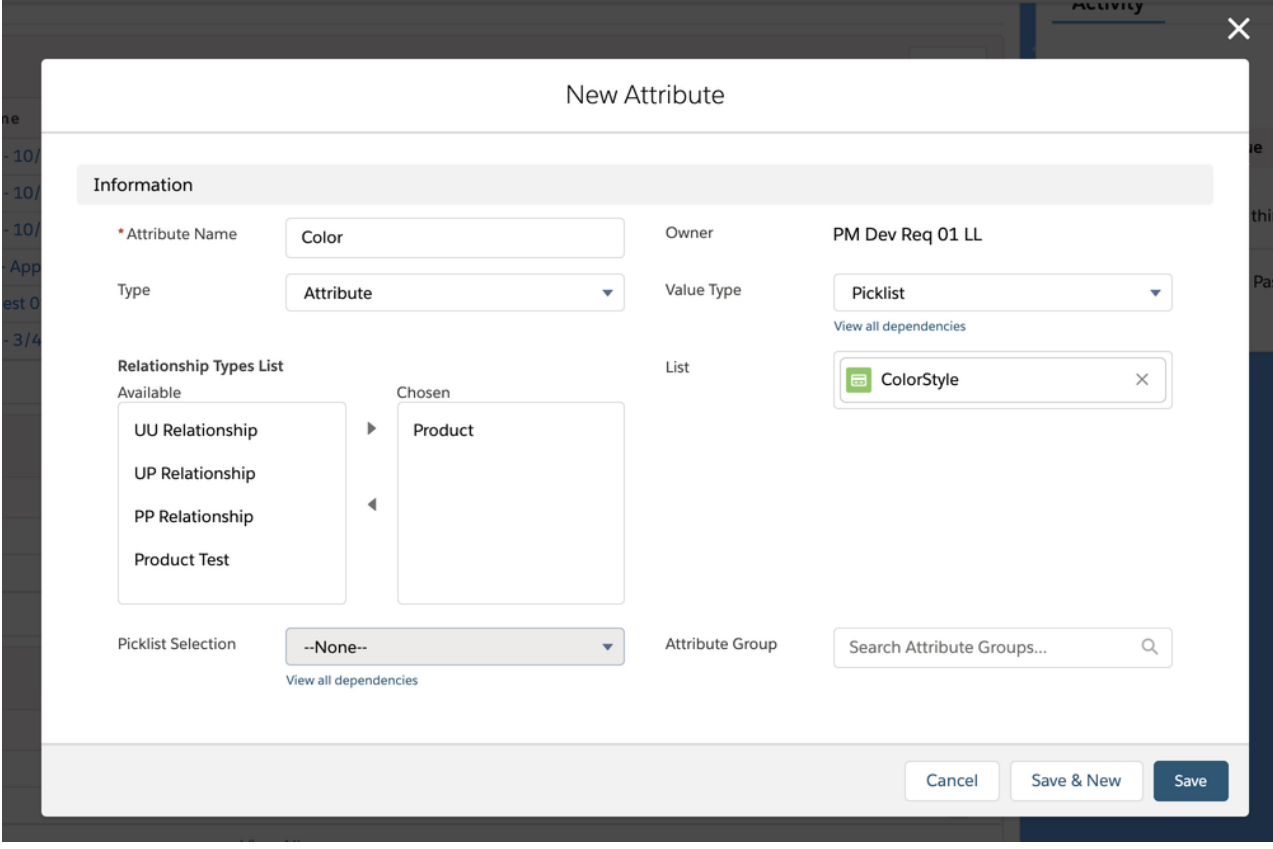

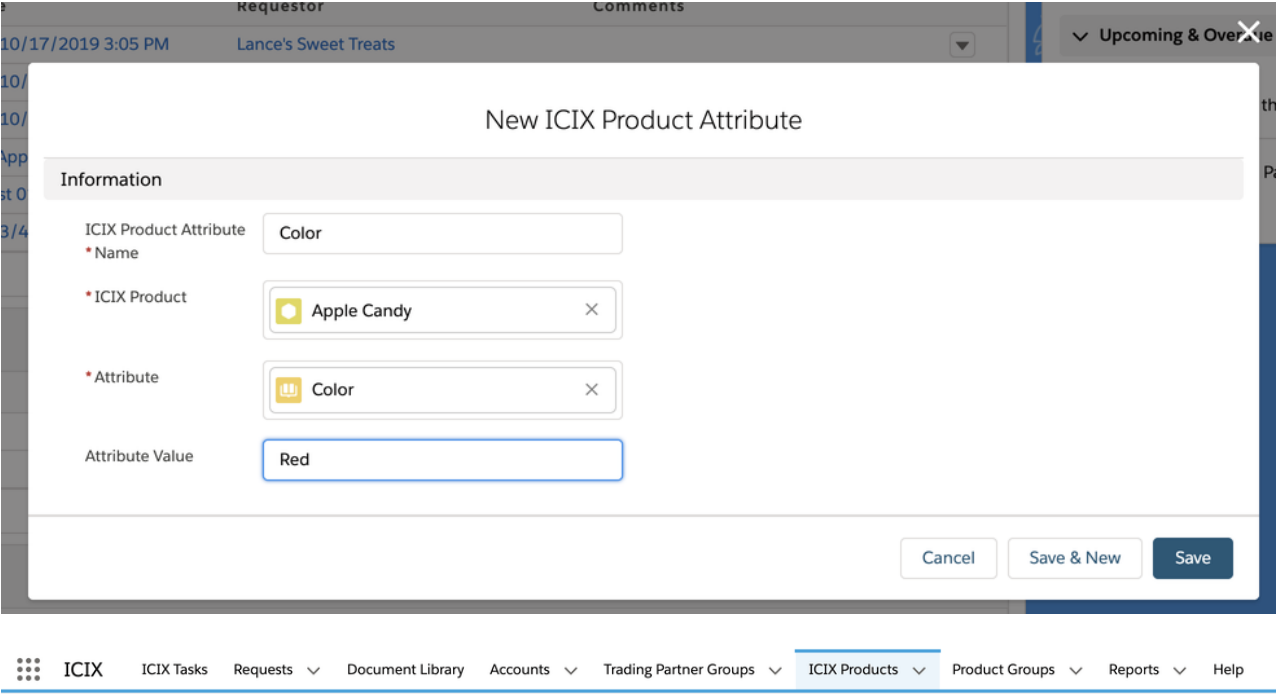

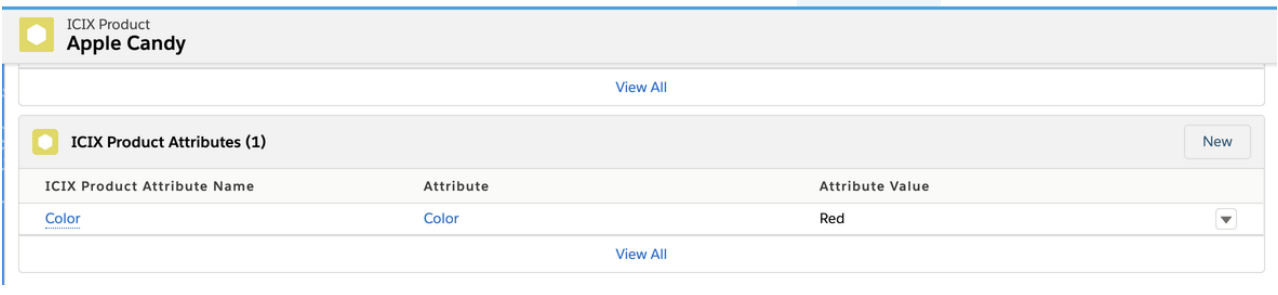

# **Product Test - Automatically Approve Passing Test Results for 3-Actor Workflows**

As a trading partner requestor, you can now have your test requests automatically approved without manual interaction when the test results are passing.

- This is a similar feature like we have for 2AW for auto approving requests
- This configuration setting for 3 actor wf product test is on the container template
- When the lab submits results to the requestor and all of the results are**passing**, this flag picks up and automatically marks the request as Closed and the workflow as Pass.
	- For failures, nothing different will happen: users will get a task as usual and will take action manually.
- No ICIX Tasks are created for any user when:
	- All test are passing in the test request
	- All Tests are Information Only / Exempt
	- Flag is set to auto-approve test requests per container template
- To enable the feature, a new check box field is available for system administrators to add to the page layout, and then set as true: **Auto-Approve 3-Actor Requests.**

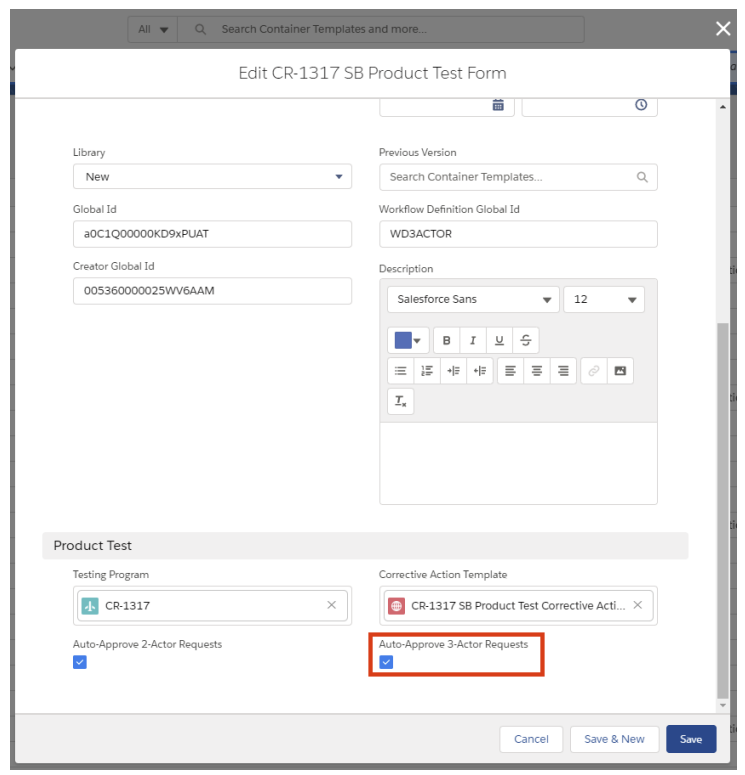

# **PT - All Tests Marked as Information Only**

We have updated the scenario when all of the tests in a test request are marked as Information Only. The following describes what happens when the use case occurs:

- Workflow Status will be set to **PASS**
	- When the requestor APPROVES the PASS for all info only tests, the workflow gets updated to Pass, and the Request is Closed.
- RegulatoryLimitSummary and BrandLimitSummary = **INFO ONLY**
- Certificates (CPC, CPSIA, COC) all get generated as normally configured for passing test results.
	- o Tests are set to be included in certificates through the PTM > Testing Categories
	- By default, no tests are shown in the certificates because they are not set in the PTM > Testing **Categories**

Side note: If all tests are marked as Warning and they are all passing, the Workflow Status will be set to**PASS.**

#### **Bug Fixes**

- ICIX Tasks A task group does not show the requests if we directly search with task group name
- PRM User is getting stuck on Add New Related Product screen if save button is clicked with blank data
- PT Test Forms PDF A block of comments in a single test introduces a page jump in the generated PDF
- PT Product Test Headers are showing in the middle of the page and not on the top
- PT TRF convert to PDF failing in some cases
- PT Forms to PDF : Test Results tab not included in PDF when longer than 4MB

API - Product API - Duplicate External ID issue